## Творческая работа на тему: умные жалюзи

Выполнила:

Студентка первого курса Безрукова Виктория

## Цель работы:

- 1. Разработать систему для считывания освещённости;
- 2. Создать автоматизированные жалюзи при помощи arduino;

### Задачи работы:

- 1. Выбрать нужные элементы для сбора проекта;
- 2. Написать код;
- 3. Запустить проект и проверить его работоспособность;

Arduino - это микроконтроллер и удобная платформа быстрой разработки электронных устройств для новичков и профессионалов. Платформа пользуется огромной популярностью во всем мире благодаря удобству и простоте языка программирования, а также открытой архитектуре и программному коду. Устройством можно пользоваться через USB без использования программаторов. Именно поэтому я выбрала её для создания проекта.

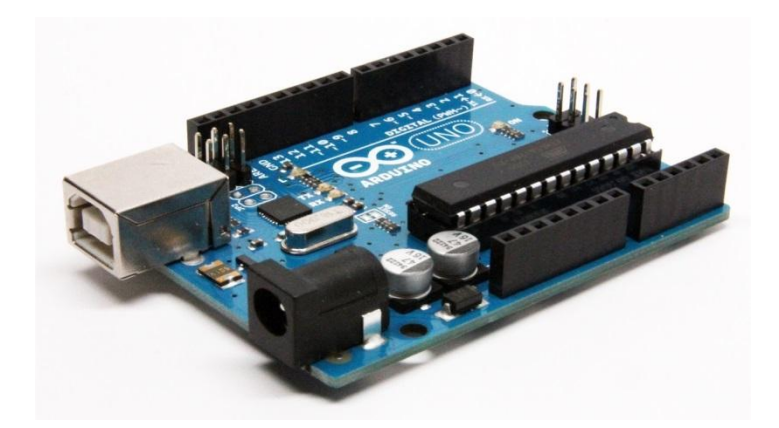

# Ход работы:

• 1) Подключение фоторезистора. Он будет считывать уровень освещённости и передавать данные на сервопривод.

Фоторезистор подключается к arduino очень просто. Один контакт через резистор 10кОм(и больше) подключить к любому пину. Оставшийся разъём резистора к 5V. А второй контакт фоторезистора подводится к земле.

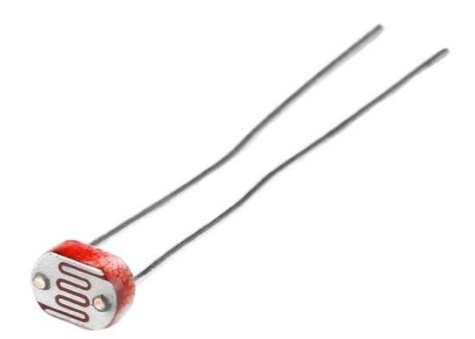

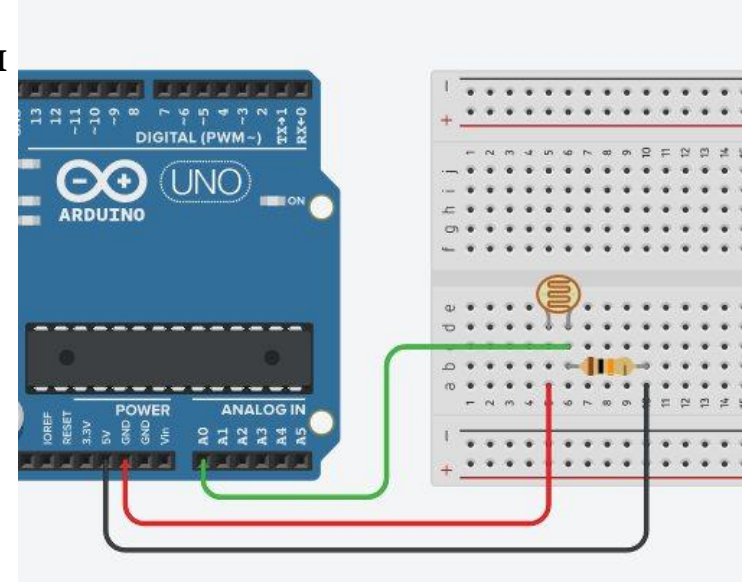

### • 2) Подключение сервопривода. Он будет получать данные о освещённости с фоторезистора и если уровень освещённости будет низким то жалюзи будут открываться и наоборот.

Сервопривод имеет много встроенных деталей: двигатель, цепь обратной связи и, самое главное, драйвер мотора. Ему просто нужно дополнительное питание, земля и один контрольный пин.

Чтобы подключить сервопривод нужно:

А. Подключите Землю к GND Arduino. Сервопривод имеет гнездовой разъем с тремя контактами. Самый темный или даже черный - это обычно земля.

Б. Подключите кабель питания, который по всем стандартам должен быть красным к 5V.

В. Подключите оставшийся контакт разъема сервопривода к любому пину.

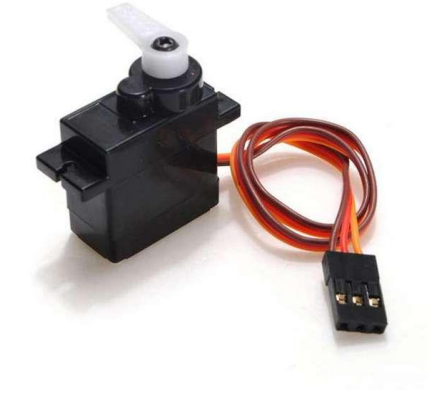

- 3)Устройство работы сервопривода.
- Чтобы жалюзи приводились в действие нужно подключить сервопривод вместо воротка. Данная деталь - предназначена для передачи ручного вращательного движения в механизм устройства жалюзи.

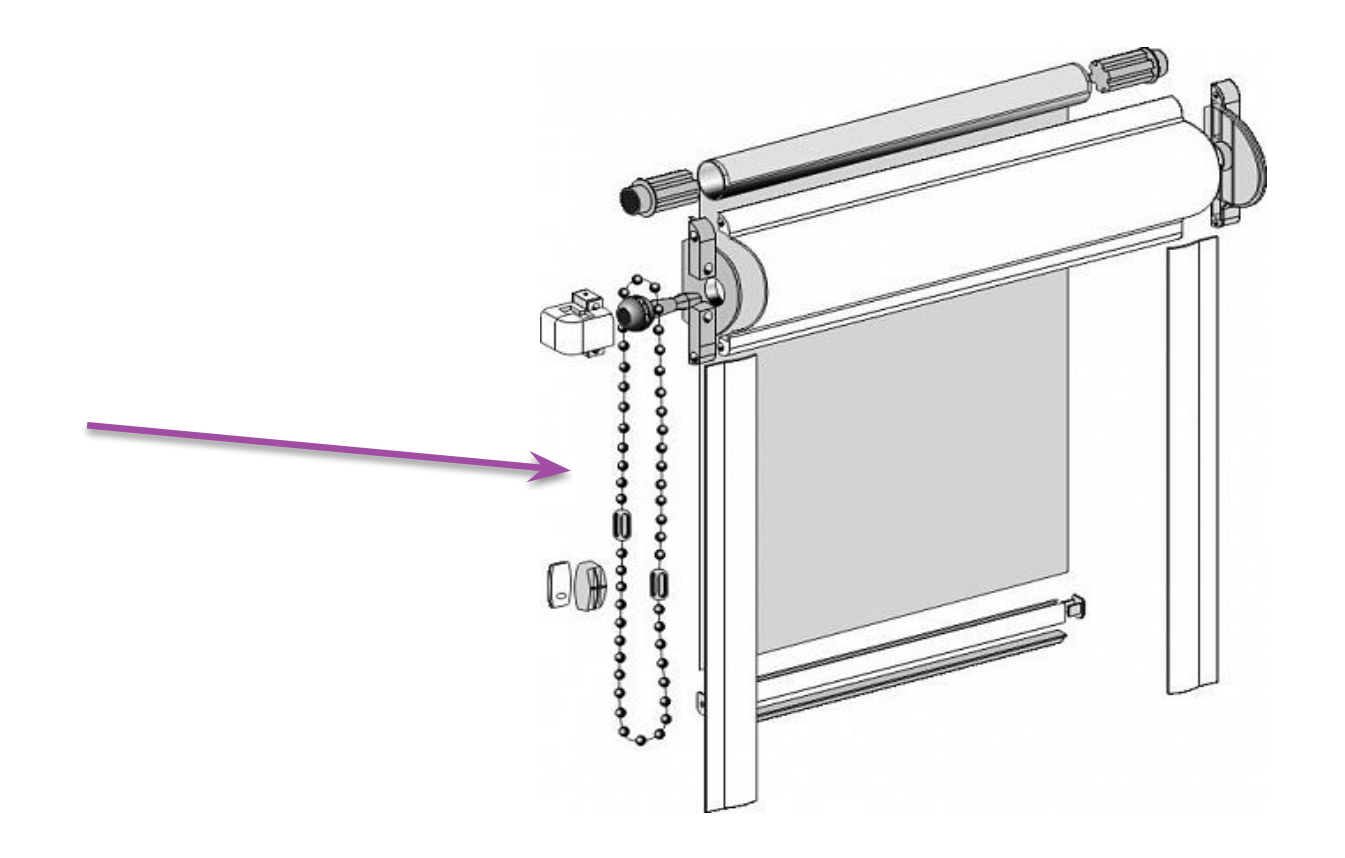

#### • 4) Написание кода.

```
#include <Servo.h>
#define LDR PIN A0
#define POT MAX ANGLE 270.0
int pos = 0;Servo myServo;
void setup() \{myServo.attach(9);
void loop() {
   int val = analogRead(A0);int angle = int(val / 1024.0 * POT MAX ANGLE);angle = constant(angle, 0, 180);myServo.write(angle);
```